## **Auftragsabwicklung für Genomische Selektion**

**Aufträge für die Genomische Selektion mittels Haarkarten müssen übers BrunaNet erfolgen. Das so erstellte Auftragsformular wird ausgedruckt und zusammen mit der Haarprobe eingesandt. Mittels Probentracking kann der Bearbeitungsstand jederzeit nachverfolgt werden. Die Resultate werden im BrunaNet für den Besitzer aufgeschaltet. Sobald sie verfügbar sind, wird per E-Mail darüber benachrichtigt.**

Um den Typisierungsauftrag für ein Tier via BrunaNet zu erfassen, kann die TVD-Nummer unter dem Menü "Tier" eingegeben werden, oder das entsprechende Tier wird aus der Tierliste des Betriebes ausgewählt. Es können nur Aufträge von Tieren erfasst werden, welche auch auf dem eigenen Betrieb stehen.

Über das Untermenü "Genomische Selektion" und "Neuer Auftrag" wird dann der Auftrag für die Typisierung erfasst.

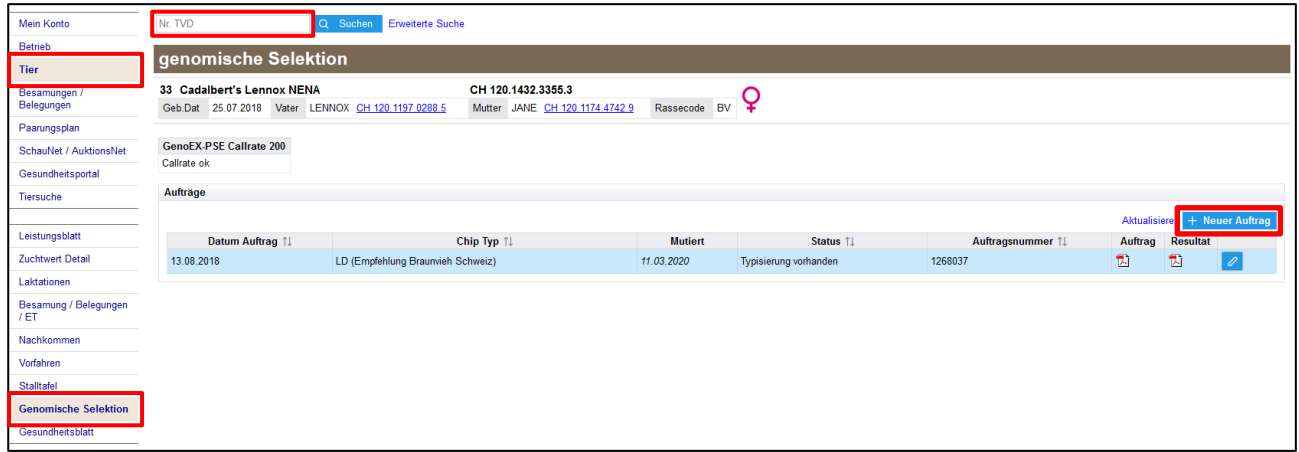

### **Auftrag erstellen**

Bei der Auswahl des Chiptyps stehen zwei Chips zur Verfügung. Braunvieh Schweiz empfiehlt die Typisierung mit dem LD-Chip. Dabei sind Erbfehlertests, die Hornlosigkeit und Analyse von Kappa und Beta Kasein eingeschlossen. Die Tarife werden bei der Wahl des Chips direkt angezeigt. Zum Schluss wird die Art des Probematerials angegeben. Für Haarproben sollen die GeneSeek-Haarkarten benutzt werden. Diese stellt Braunvieh Schweiz den Betrieben auf Anfrage kostenlos zu.

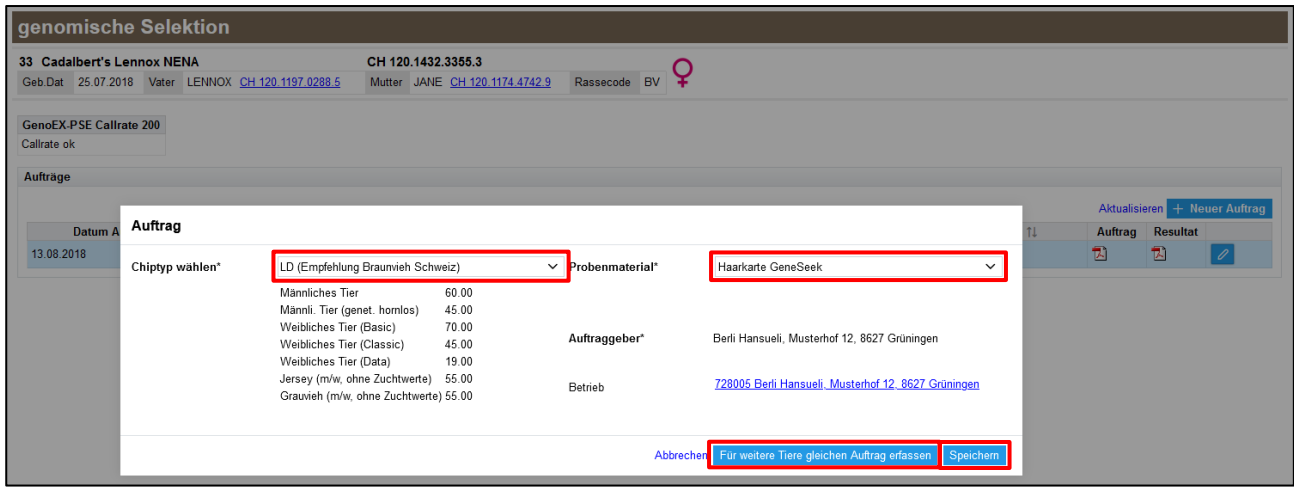

Damit der Auftrag definitiv erstellt wird, drückt man auf "Speichern". Sollen weitere Tiere mit dem selben Auftrag erfasst werden, wählt man anstelle "Speichern" den Button "Für weitere Tiere gleichen Auftrag erfassen".

# BRAUNVIEH<sup>+</sup>

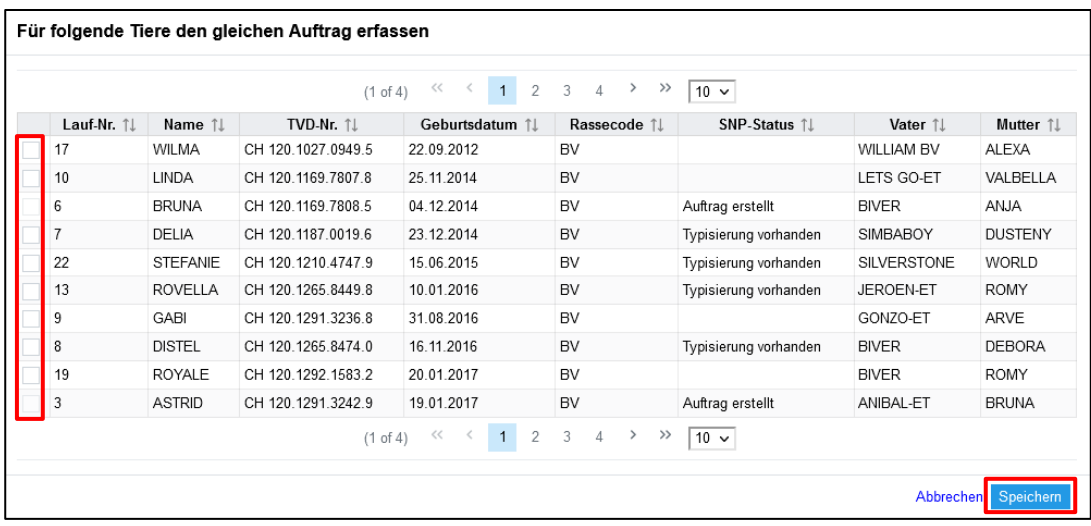

Bei einem nächsten Schritt kann so jedes Tier angewählt werden, für welches derselbe Auftrag erfasst werden soll. Bereits typisierte Tiere sind mit dem dazugehörigen SNP-Status versehen. Sobald bei allen Tieren ein Häkchen gesetzt wurde, für welche ein Auftrag gewünscht wird, kann mit "Speichern" abgeschlossen werden.

Auf Stufe Betrieb können nun unter dem Untermenü "SNP Info" die getätigten Aufträge ausgewählt und in einem Seriendruck ausgedruckt werden. Die gewünschten Aufträge werden in einer PDF - Datei geöffnet. Dabei wählt man den Link "Seriendruck Auftrag"an, womit sich ein neues Fenster mit dem PDF - Symbol öffnet. Mit Anwählen des Symbols kann die Datei geöffnet und die Aufträge gedruckt werden.

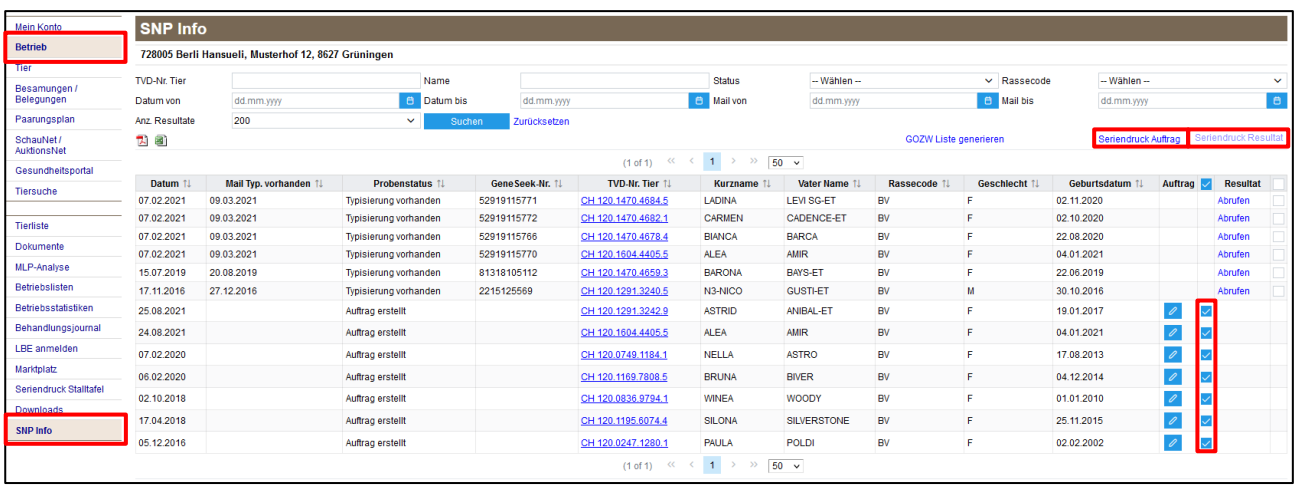

Die ausgedruckten Auftragsformulare müssen zusammen mit den Haarproben der Qualitas AG zugestellt werden. Sie leitet das eingegange Probematrial wöchentlich weiter. Der Status der Typisierung aller Tiere des Betriebes kann unter dem Untermenü "SNP Info" verfolgt werden. Die ausgwerteten Proben sind zirka 4 Wochen später zu erwarten.

#### **Ergebnisse im BrunaNet**

Nach der Berechnung des genomisch optimierten Zuchtwertes sind die Detailergebnisse auf dem BrunaNet als PDF unter "SNP Info" und beim Tier unter "genomische Selektion" ersichtlich. Sobald die Resultate verfügbar sind, erhält der Besitzer und Auftraggeber eine E-Mail mit der Information, dass die Resultate im BrunaNet aufgeschaltet sind. Mehrere Ergebnisse können schnell und einfach mit dem "Seriendruck Resultat" ausgedruckt werden. Falls die Typisierung fehl schlug und eine neue Probe erforderlich ist, erhält der Auftraggeber eine Benachrichtigung per E-Mail. Erbfehler, Kappa Kasein und Zusatzanalysen sind beim Tier im BrunaNet ersichtlich. Die Rechnung für die Typisierung wird vierteljährlich an den Betrieb gestellt.

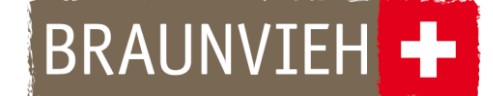

#### **Gewebeohrenmarken**

Gewebeohrmarken von Allflex können bei Agate bestellt werden. Bei erstmaliger Bestellung wird zugleich die neue Zange mitgeliefert. Die Gewebeohrmarke ermöglicht die Markierung des Tieres und eine Gewebe-Entnahme in einem Schritt. Anhand des Gewebes kann das Labor die SNP analysieren und die genomischen Zuchtwerte rechnen.

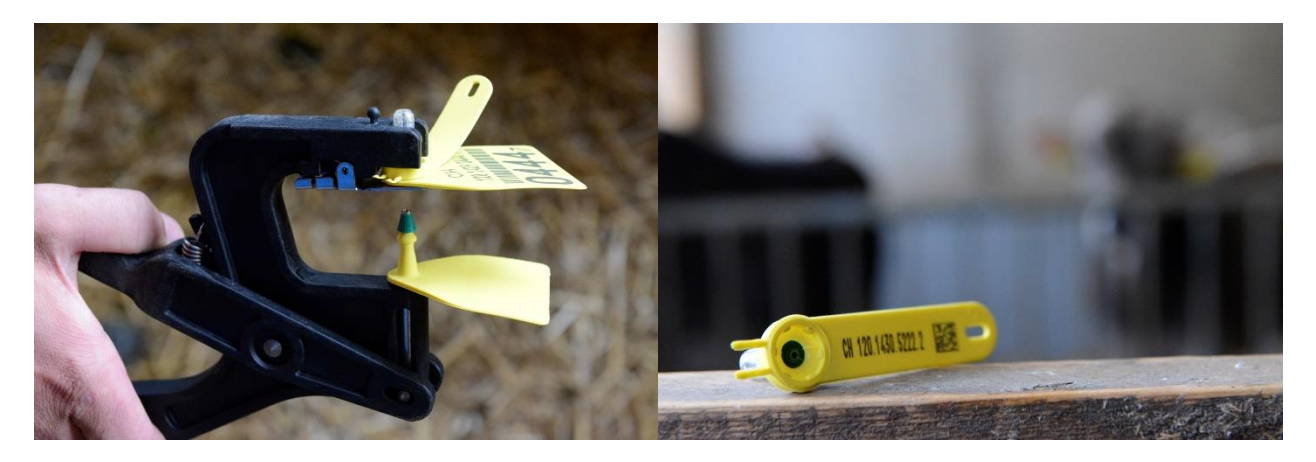

Vorteil der Gewebeohrmarke ist, dass für herkömmliche Typisierungen keine Auftragserfassung über das BrunaNet mehr nötig ist. Das Probematerial kann somit mit den beigelegten Luftpolstertaschen an die Qualitas AG geschickt werden.

#### **Genomischen Selektion in Kürze:**

- Kälber möglichst rasch der TVD melden
- GeneSeek-Haarkarten oder Gewebeohrmarken verwenden
- Auftragsabwicklung über das BrunaNet falls nötig
- Auftragsformular mit Haarprobe an Qualitas AG senden
- Bei Gewebeproben ist **kein** Auftragsformular nötig
- Stets auf dem aktuellen Stand dank Probentracking
- E-Mail beim Erhalt der Resultate oder bei Problemen
- Resultate werden im BrunaNet angezeigt
- Sofortige Publikation des GOZW bei weiblichen Tieren

[www.braunvieh.ch](http://www.braunvieh.ch/) → Betrieb → Genomische Zuchtwertschätzung